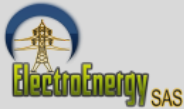

# **"Modelado de Mallas de Puesta a Tierra en Plantas Fotovoltaicas: Guía Definitiva con CDEGS"**

By ElectroEnergy

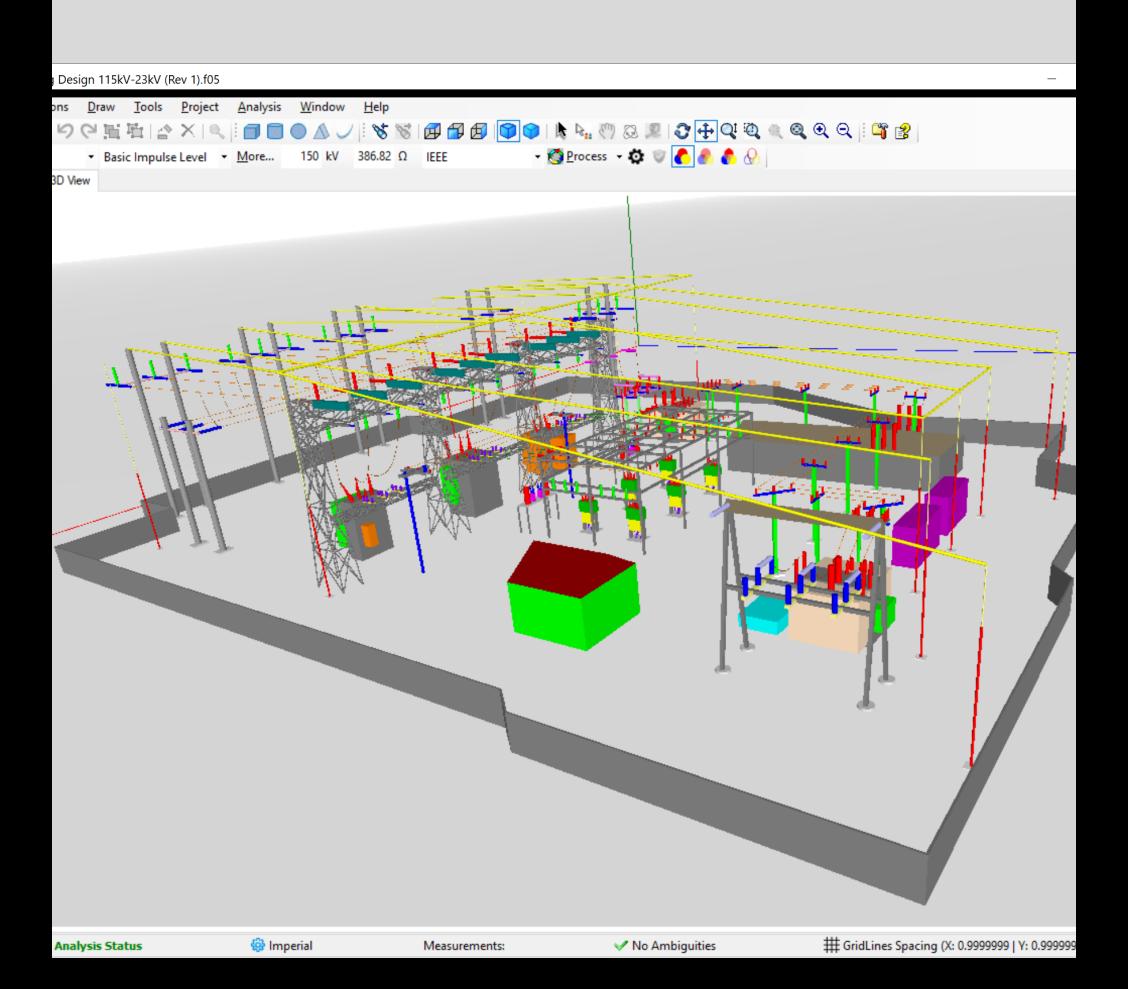

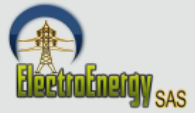

#### **Introduccion Paso 1 Paso 2 Paso 3 Paso 4 Paso 5 3 4 5 6 7 8 Contenido Paso 6 9 -10**

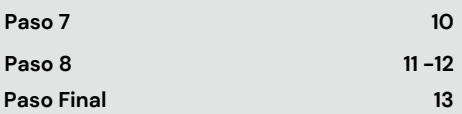

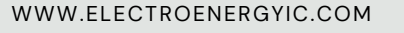

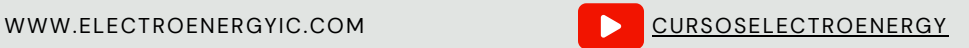

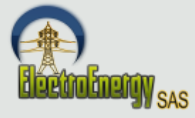

INTRODUCCION

# **Energia Solar**

En el emocionante mundo de la energía solar, las plantas fotovoltaicas son el epítome de la innovación y la sostenibilidad. Estas instalaciones aprovechan la luz del sol para generar electricidad de manera limpia y eficiente, allanando el camino hacia un futuro más verde. Sin embargo, detrás de la belleza aparentemente simple de los paneles solares se encuentra un elemento crítico pero a menudo subestimado: la malla de puesta a tierra.

La malla de puesta a tierra es una parte esencial de cualquier planta fotovoltaica exitosa. Es la red de seguridad que garantiza la estabilidad, la eficiencia y, lo que es más importante, la seguridad de la instalación. Su correcto diseño y modelado son fundamentales para mantener a salvo tanto a las personas que trabajan en el lugar como a la inversión realizada en la planta.

La malla de puesta a tierra es una parte esencial de cualquier planta fotovoltaica exitosa. Es la red de seguridad que garantiza la estabilidad, la eficiencia y, lo que es más importante, la seguridad de la instalación. Su correcto diseño y modelado son fundamentales para mantener a salvo tanto a las personas que trabajan en el lugar como a la inversión realizada en la planta.

A lo largo de estas páginas, desglosaremos los pasos esenciales para comprender, diseñar y optimizar la malla de puesta a tierra de tu planta fotovoltaica. Exploraremos las técnicas más efectivas para garantizar la seguridad eléctrica, la confiabilidad operativa y el cumplimiento de las normativas.

Este libro es un mapa detallado que te llevará desde los conceptos básicos hasta la aplicación práctica de CDEGS en tu proyecto fotovoltaico. Con cada capítulo, ganarás confianza en tu capacidad para abordar uno de los desafíos fundamentales de la energía solar.

Así que, prepara tu mente y tus herramientas, porque estás a punto de embarcarte en un viaje que te permitirá dominar el arte de modelar la malla de puesta a tierra en plantas fotovoltaicas con CDEGS. La energía del sol te espera, y esta guía te ayudará a aprovecharla de manera segura y eficaz.

Espero que esta introducción sea inspiradora y prepare a tus lectores para sumergirse en los pasos esenciales para modelar la malla de puesta a tierra en plantas fotovoltaicas con CDEGS. Siéntete libre de ajustarla según tus necesidades específicas. ¡Buena suerte con tu guía!

WWW.ELECTROENERGYIC.COM [CURSOSELECTROENERGY](https://www.youtube.com/channel/UC9zkJ3z_KuIUKAvf--jnTbw)

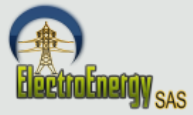

PASO N1

# **Configurar AutoCAD en Metros: Usar comando Units y DWGunits**

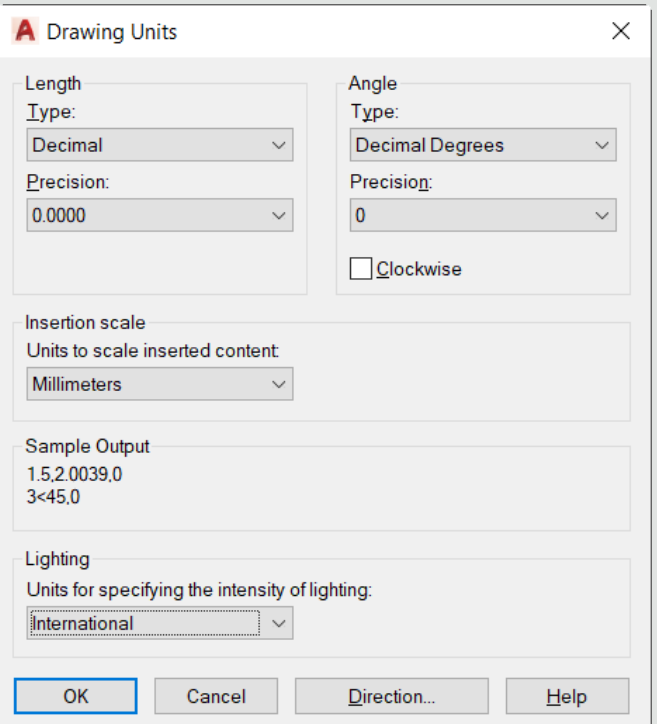

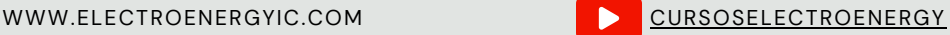

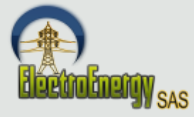

**Dibujar la malla principal en AutoCAD: Se de colocar la Z en negativo y a la profundidad de diseño (Ejemplo= -0.8m), colocarlos en una capa llamada 35mm2\_main\_conductor (Nota: el 35mm2 corresponde al calibre seleccionado por capacidad de corriente y corrosión, ese calibre es variable)**

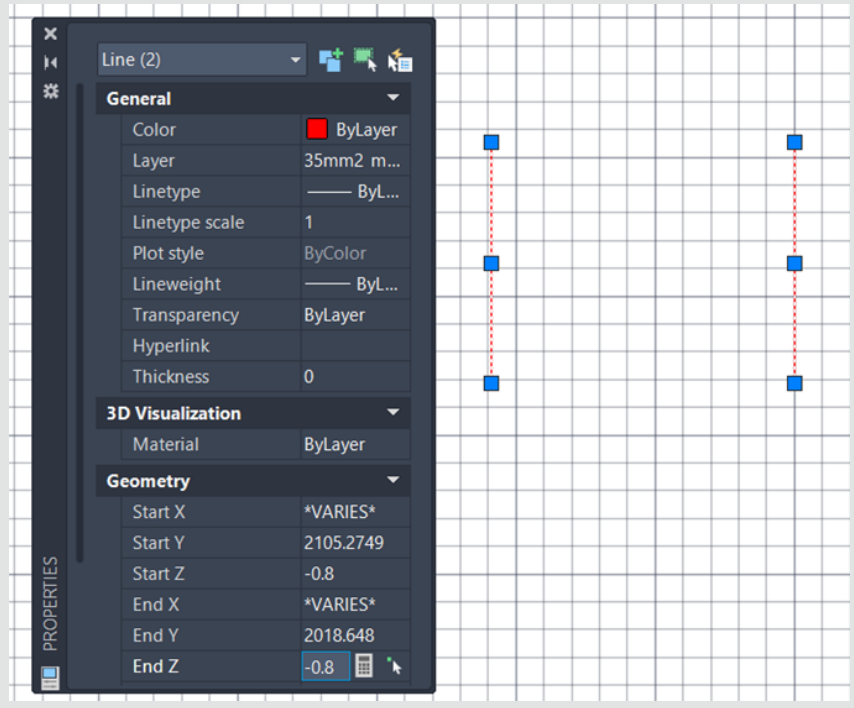

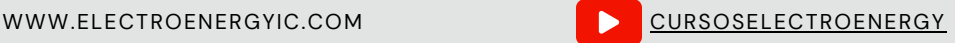

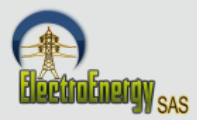

### **Dibujar los electrodos auxiliares de los trakers o soportes de los paneles, colocarlo a Z=-0.1m, colocarlo en una capa llamada (insulated\_cable\_25mm2)**

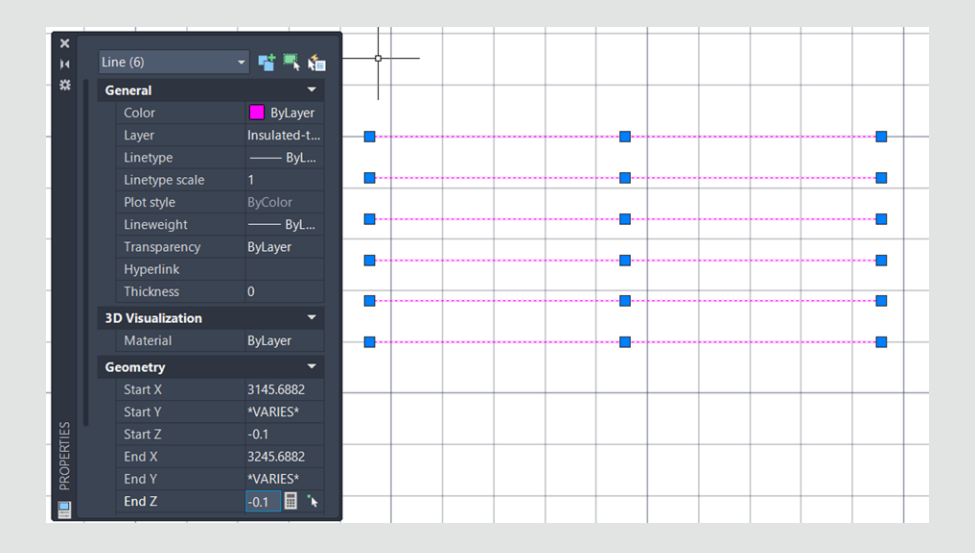

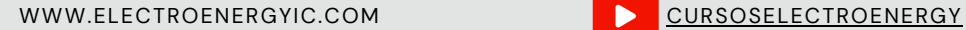

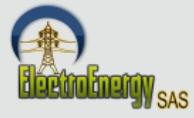

# **Unir conductores principales con los auxiliares, colocarlo en la misma capa del conductor principal. Automáticamente tomara las alturas de los puntos de conexión.**

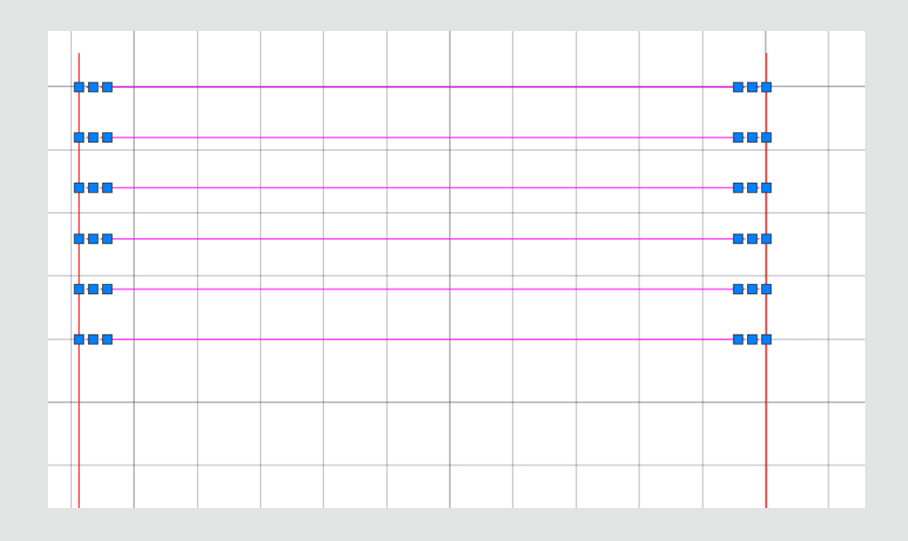

WWW.ELECTROENERGYIC.COM [CURSOSELECTROENERGY](https://www.youtube.com/channel/UC9zkJ3z_KuIUKAvf--jnTbw)

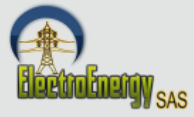

## **Colocar las barras de los electrodos auxilires, en una capa llamada Aux\_Rod y a Z=0m**

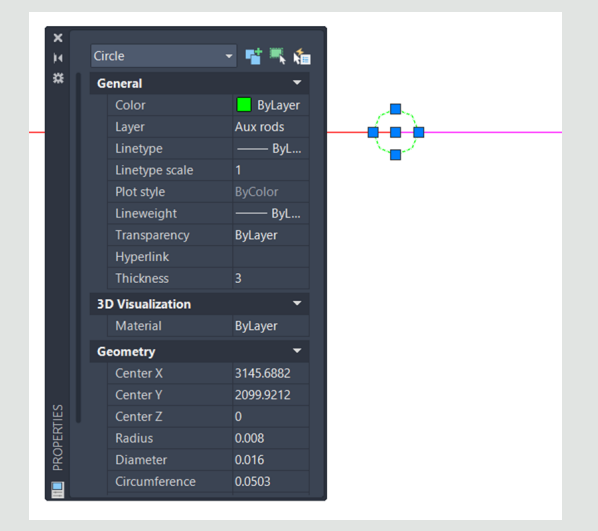

#### PASO 6

# **Exportar a CDEGS.**

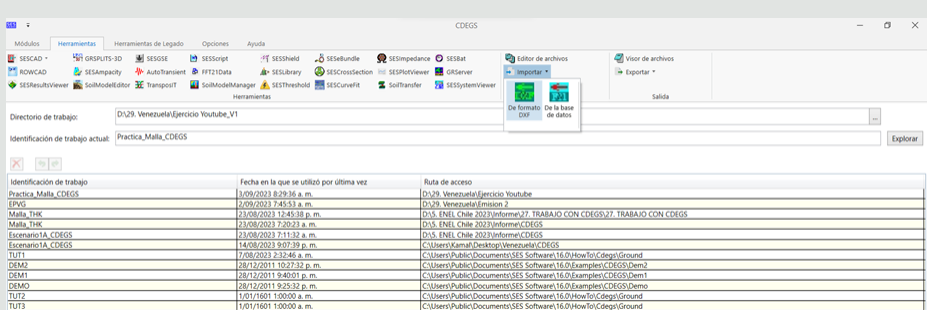

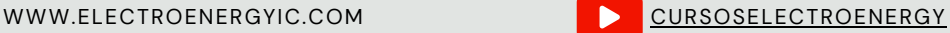

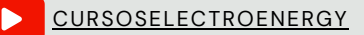

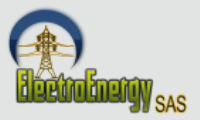

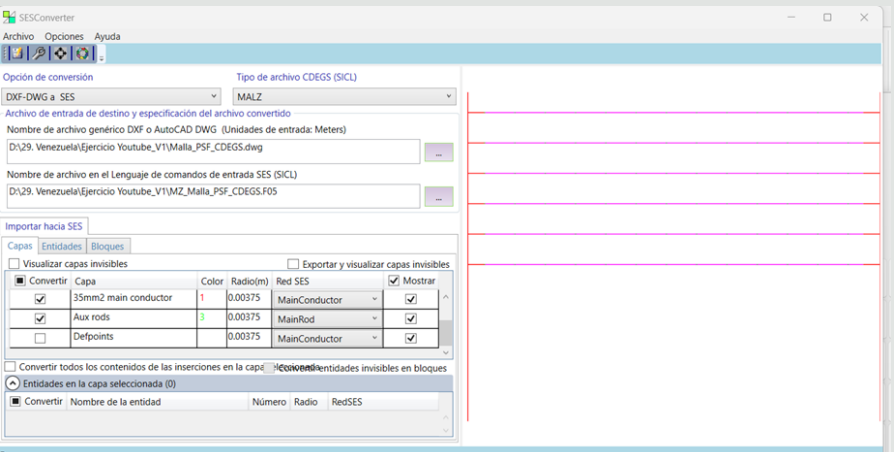

Don

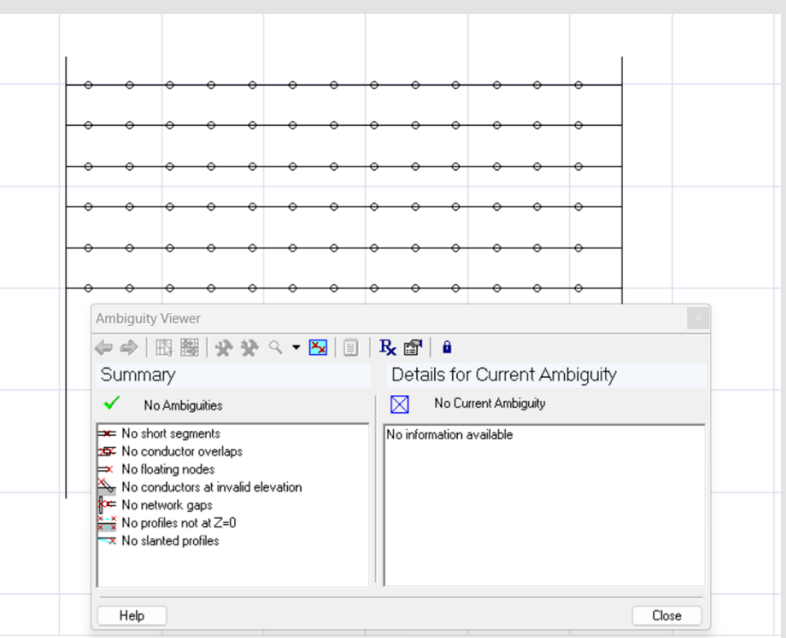

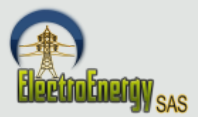

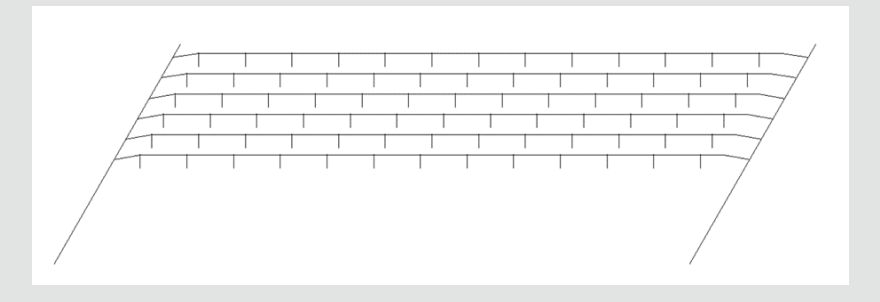

PASO 7

# **Configura en CDEGS, Resistividad, energización y perfiles**

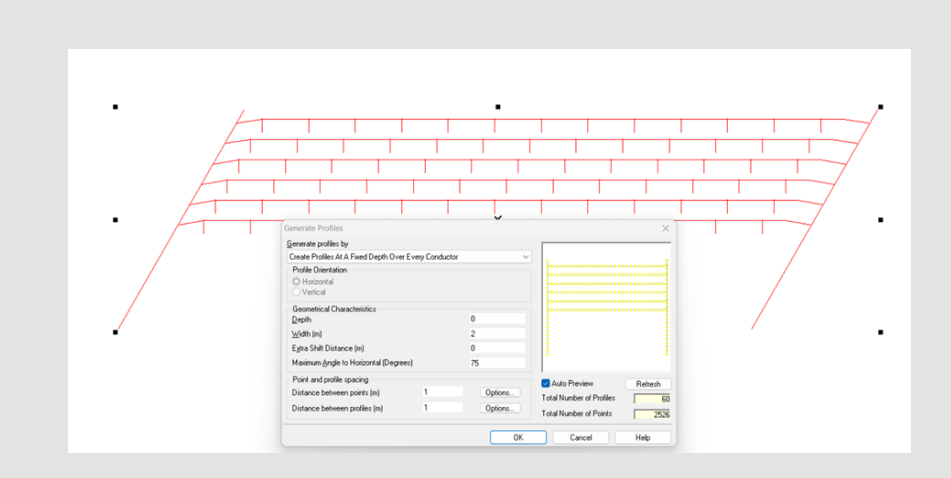

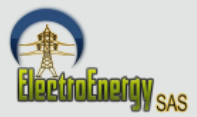

## PASO <sup>8</sup> **Corre la simulación**

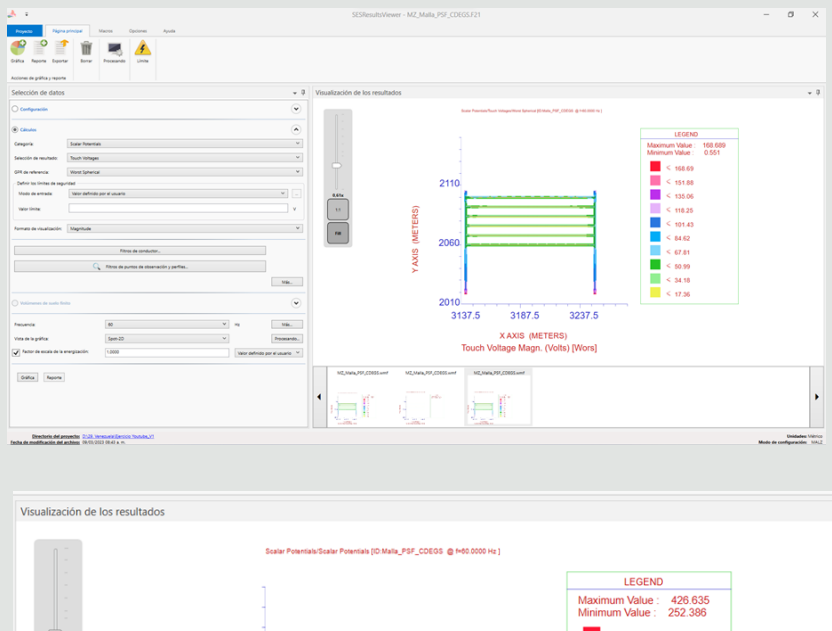

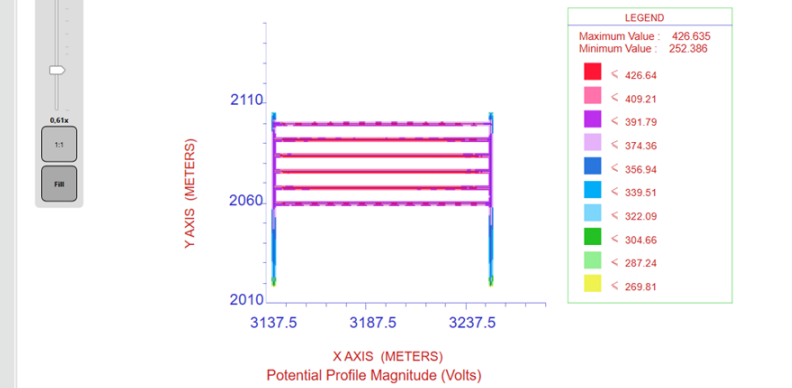

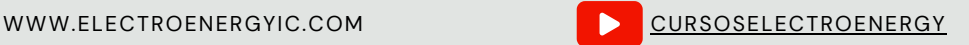

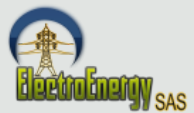

### PASO <sup>8</sup> **Corre la simulación**

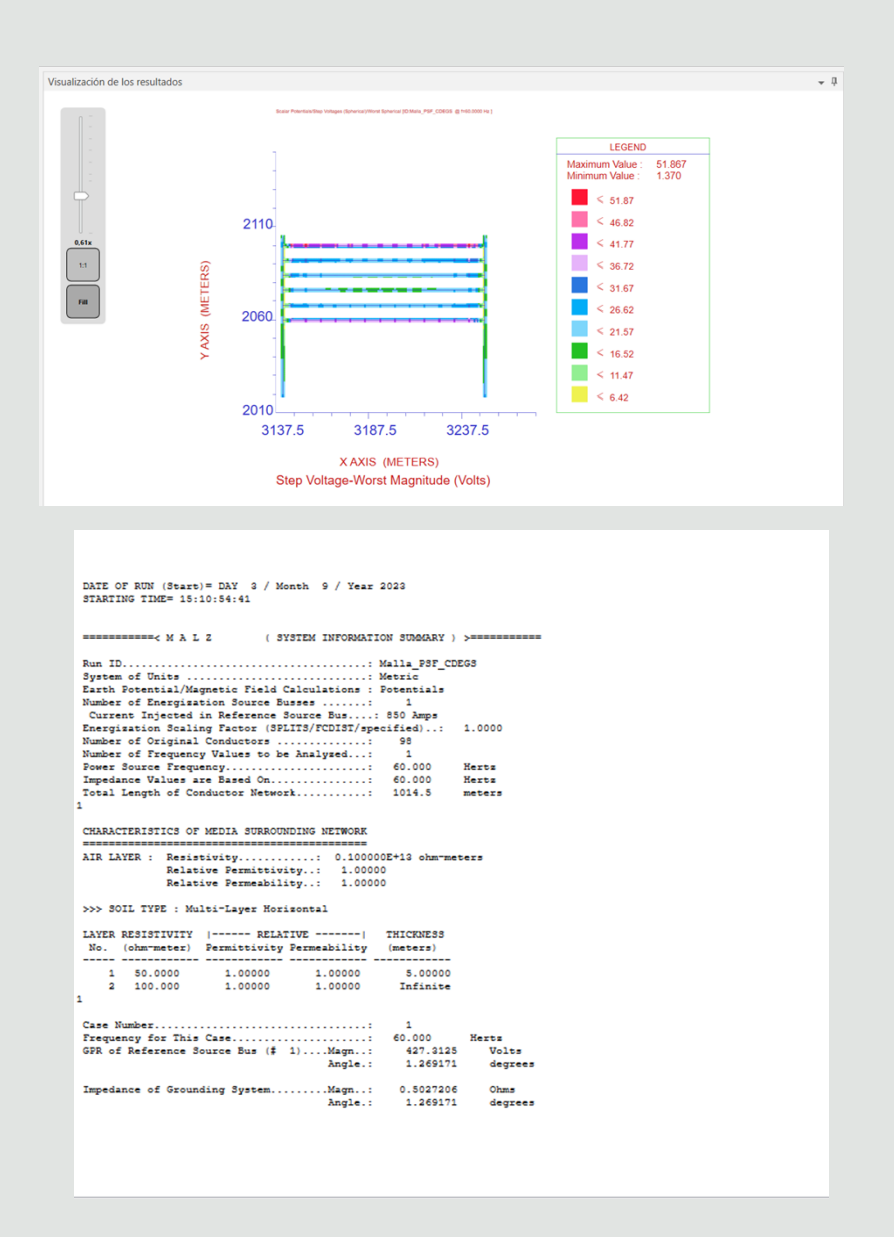

WWW.ELECTROENERGYIC.COM [CURSOSELECTROENERGY](https://www.youtube.com/channel/UC9zkJ3z_KuIUKAvf--jnTbw)

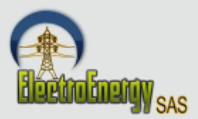

## PASO <sup>9</sup> **Para Depurar dibujo por overlapping (solapamiento) usar el comando Overkill, nota este comando solo funciona en la misma capa.**

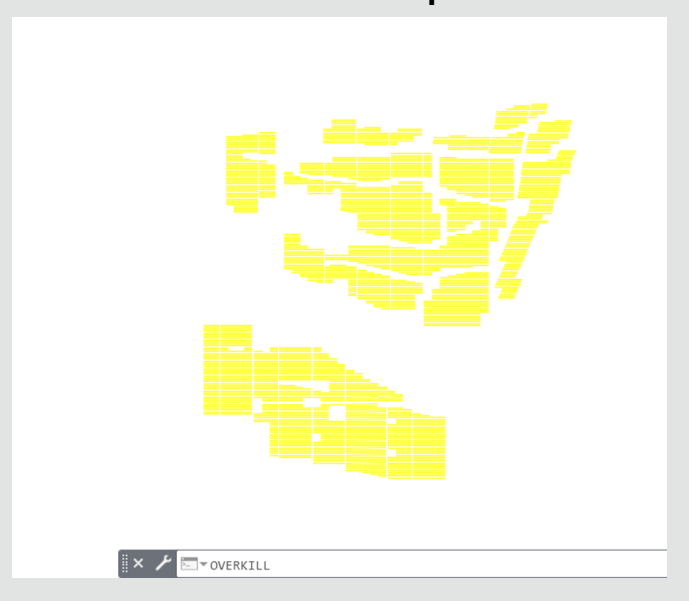

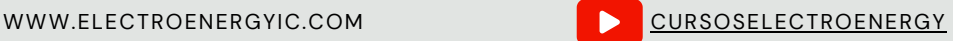

### **Nuestras Redes Sociales**

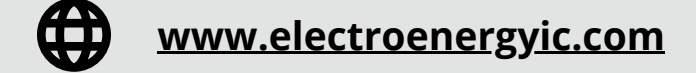

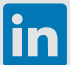

**[ElectroEnergy](https://www.linkedin.com/company/93627051/admin/feed/posts/)**

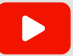

**Cursos [electroenergy](http://www.youtube.com/c/CursosElectroenergy?sub_confirmation=1)**

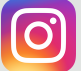

# **[electroenergy.cursos](https://www.instagram.com/electroenergy.cursos/)**

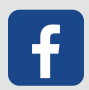

**[ElectroEnergy](https://www.facebook.com/electroenergyic/)**